### *Instructions*

- 1. Type descriptive information for each section on this page, not on the Contents Sheet. The non-reproductive blue ink will serve as a typing guide.
- 2. Load Contents Sheets from sets of indexes into your plain paper copier paper tray. If you are unsure, run a test copy on blank paper.
- 3. Place completed Typing Guide onto copier and photocopy onto Contents Sheets.\*

\*Copier light sensitivity varies. Some copiers may need a lighter setting to ensure the blue ink on this page does not print. In some cases, you may experience the template appearing through. Please make sure that your copier is in the lightest setting. If the problem still persists, use the template as your guide but move to a plain white piece of paper for production purpose.

## *Laser Printer Directions*

Sparco Color Coded Indexing System is also laser compatible. Instead of loading the Contents Sheets into your plain paper copier, load them into your laser printer and use your word processing software to produce single or multiple sets. Set line height at 0.17" (6 lines per inch); allow for a left margin of  $3^{1}/2"$  and a right margin of  $7^{5}/8"$ .

You may want to photocopy the Contents Sheet for a practice page when using word processing software to ensure proper text placement; or run a practice page on blank paper and hold it up to the light with the Contents Sheet behind it to check alignment.

After you have printed the practice page and made the necessary adjust ments, save your file as a template for future use.

### *Instructions*

- 1. Dactylographiez l'information descriptive pour chaque section sur cette page, pas sur la feuille de la table des matières. L'encre bleue non reproductive va servir comme guide de frappe.
- 2. Chargez les feuilles des tables de matières, des jeux des index, dans le bac d'alimentation de votre copieur pour papier uni. Si vous n'êtes pas certain, effectuez une copie d'essai sur un papier vierge.
- 3. Placez le guide de frappe complété sur le copieur et photocopiez sur les feuilles des tables de matières.\*

\*La sensibilité du copieur à la lumière peut varier. Certains copieurs peuvent avoir besoin d'un réglage plus pâle pour assurer que l'encre bleue de cette page ne s'imprime pas. Dans certains cas, vous pouvez voir apparaître le modèle à travers. Veuillez vous assurer que votre copieur soit au réglage le plus pâle. Si le problème persiste encore, utilisez le modèle comme guide mais changez pour un morceau de papier blanc uni pour vos besoins de production.

## *Directives de l'imprimante Laser*

Le système d'indexation Sparco codé par couleur est aussi compatible au laser. Au lieu de charger les feuilles de la table des matières dans votre copieur pour papier uni, chargez-les dans votre imprimante laser et utilisez votre logiciel de traitement de texte pour produire des jeux simples ou multiples. Réglez la hauteur de ligne à 0.17" (6 lignes par pouce); laissez une marge de gauche de 31/2" et une marge de droite de 75/8".

Vous pouvez vouloir photocopier la feuille des tables de matières comme page de pratique lorsque vous utilisez un logiciel de traitement de texte pour assurer le bon emplacement du texte; ou réaliser une page de pratique, sur du papier vierge, et la tenir devant la lumière avec la feuille des tables de matières derrière celle-ci pour vérifier l'alignement.

Après avoir imprimé la page de pratique et accompli les ajustements nécessaires, sauvegardez votre fichier comme modèle pour utilisation future.

### *Instrucciones*

- 1. Anote la descripción de cada sección en esta página, no en la Hoja de Contenido. La tinta azul que no se copia le servirá como su guía para escribir.
- 2. Coloque varias Hojas de Contenido de los juegos de índices en la bandeja de papel normal de su copiadora. Si desea evitar errores, haga una copia de prueba en una hoja en blanco.
- 3. Coloque la Guía de Escritura en la copiadora y comience el proceso de fotocopiado en las Hojas de Contenido.\*

\*La sensibilidad a la luz de la copiadora varía. Algunas copiadoras necesitan una configuración de impresión más tenue para asegurar que la tinta azul de esta página no se imprima. En algunos casos se podría copiar la plantilla. Asegúrese de que su copiadora tenga el ajuste más bajo. Si persiste el problema, utilice la plantilla como su guía, pero cambie a una hoja en blanco al momento de copiar.

# *Instrucciones para Impresoras Láser*

El Sistema de Índice Codificado de Colores de Sparco también es compatible con las impresoras láser. En lugar de cargar las Hojas de Contenido en su copiadora de papel normal, colóquelas en su impresora láser y utilice su procesador de texto para crear juegos sencillos o múltiples. Ajuste la altura de la línea a 0.17" (6 líneas por pulgada); deje un margen izquierdo de 3 1 / 2" y un margen derecho de 7<sup>5</sup>/<sub>8</sub>".

Tal vez desee fotocopiar la Hoja de Contenido para tener una hoja de prueba cuando utilice el procesador de texto a fin de asegurar la colocación correcta del texto o imprima una hoja de prueba en una hoja en blanco y sosténgala a contraluz con la Hoja de Contenido atrás para verificar la alineación.

Después de imprimir la página de práctica y de realizar los ajustes necesarios, guarde su archivo como una plantilla para su uso futuro.

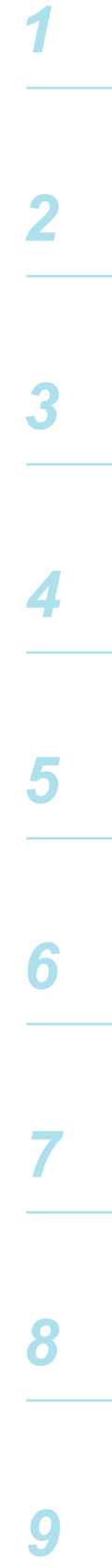

*10*